中華大學生物資訊學系系統開發專題報告 專題中文名稱:物理模擬程式設計(教材) 專題英文名稱: Physical simulation programming(course materials) 專題組員: 何毅、曹家誠、楊若婷 專題編號:106005

指導老師: 侯玉松老師

## **1.**摘要

 由於教育部 108 學年度起在高中 的課綱有所調整,因此本專題想將高 中物理的相關課程的與 phython 程式 設計相結合,並且學習 Vpython 套程 式之設計理念與技巧。本專題將會用 到的程式語言分別為 Python 為主 Scratch 為輔,以撞球在球檯平面運動 的動畫為例,對此進行深度的學習分 析,最後結合物理原理。

## **2.**簡介

 因為侯玉松老師在外教學。而本 專題則是在這上面做到一定程度的延 伸,並且設計一些與之相關的程式。 主要是因為 108 課綱加重了高中生對 程式的學習要求,我們想要將 Python 和高中物理課程結合在一起,著重於 以 Python 呈現物理的定律,讓兩者結 合。我們專題的宗旨在於讓學生提昇 對物理的興趣,對學習寫程式能夠更 具體體會到抽象的物理意義。

其實物理模擬程式設計已經在許多學 校進行實施與推廣。早期就有臺大物 理系石明豐教授融合電腦程

「Python」與「VPython」模組的於大 一普通物理課程的跨領域學習,並向 高中推廣,南港高中的高慧君老師, 以及中和高中王的一哲老師在高中授 課公開教材, 最終我們採用臺大物 理系石明豐教授的方案實施編寫,由

於大多學生 python 並不是那麼熟悉, 但普遍都學習過 Scratch 語言,所以 我們決定以「Python」加「VPython」 為主, Scratch 為輔, 編寫 Python 的 同時,編寫一個 Scratch 版本,學生 透過 Scratch 語言看懂 Python, 來對 應 Python 的語法,並且能夠理解與編 寫、改寫程式語言,由於過去的教 材,高中物理的一維等速運動、自由 落體、拋物運動、等速率圓周運動、 虎克定律等程式是分開製作的,相對 而言比較零散,程式執行內容較為單 調,學生普遍興致缺缺,討論最後我 們決定以撞球運動為主題,描寫撞球 在運動時所產生的物理定律,並以動 畫的形式呈現,再增加趣味性的同 時,增加實用性,達成理論與實務並 重的宗旨。

**3.**專題進行方式

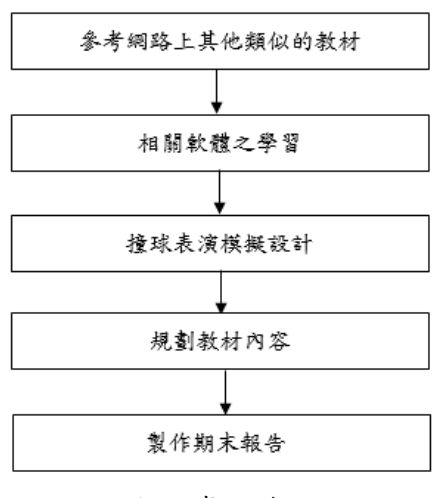

圖一:專題流程

3-1.參考網路上其他類似的教材

 一開始在進行專題時,我們參考 了網路上其他類似的教材,像是台大 教授石明豐推廣的 Python 與 VPython 模組的於大一普通物理課程的跨領域 學習,以及南港高中高慧君老師與高 中王一哲老師的物理課程講解,他們 都將物理課程與程式設計進行結合, 在查看多方的方法後,我們決定採用 台大石明豐教授的方案,主要是他所 用的程式語言是 Python,而 Python 的 圖像功能相當不錯,VPython 模組也提 供了多樣化 3D 圖像,同時也配合時下 108 課綱的四大程式語言,另外我們也 改變了過去一維等速運動、自由落體、 拋物運動、等速率圓周運動、虎克定律 等分開教導的方法,以撞球運動為主 題和最終目標。

### 3-2.相關軟體之學習

 由於專題想要呈現的主題需要透 過 Python 和 VPython 這兩套程式去表 達,因此在這學期我們將之前學過的 Python 做了一些複習,熟悉當中的語 法及指令,並且花了一些時間去探索 VPython 的使用技巧。在後續準備專題 的過程中,將之前於高中習得的物理 觀念與一些公式,與程式的語法結合, 才讓我們在老師的指導下,寫出了能 夠表達撞球運動、碰到邊緣反彈、二球 碰撞與撞球進球袋的過程。

#### 3-3.對主題進行編譯

 本專題使用 python 與 Vpython 的 模組來實施編譯,Vpython 進行 3D 建 模,所有的單位均為公尺,以及各種運 算皆忽略摩擦力等能量損耗因素。編 譯完成後,程式可分為八個部分,分別

# 為

1.球檯平面 2.球袋 3.遇到撞球桌邊緣反彈 4.計算二點距離 5.處理二球碰撞 6.檢查某個撞球是否進入某個球袋 7.設定撞球初始位置與速度 8.模擬撞球運動、碰到邊緣反彈、二球 碰撞、撞球進球袋的過程。

3-4.規劃教材內容

 我們把程式的各部分拆散作為教 材使用,並依造老師過去的經驗加入 了課程簡介、彈性碰撞、同質量物體碰 撞程式,前三部分先幫學生了解和複 習,前面程式則分成:球檯平面、 球袋整合進GlowScript VPython 概論, 遇到撞球桌邊緣反彈、計算二點距離、 設定撞球初始位置與速度、處理二球 碰撞整合進 VPython 粒子運動程式設 計撞球運動,檢查某個撞球是否進入 某個球袋、【模擬撞球運動、碰到邊緣 反彈、二球碰撞、撞球進球袋的過程】 整合進撞球表演模擬程式設計,最終 彙整出了六個部分,分別為 : 1.課程簡介

- 2.彈性碰撞
- 3.同質量物體碰撞程式
- 4.GlowScript VPython 概論
- 5.VPython 粒子運動程式設計

6.撞球表演模擬程式設計

3-5.主要困難與解決之道

3-5-1 主要困難:各個球心座標設定設 定

 若要達成影片當中的一撞進兩球 的效果(圖二),則要先預先判定白球的 球心座標,加上我們對撞球其實並不 熟悉,並不清楚要如何才能達成此效果。 解決之道:

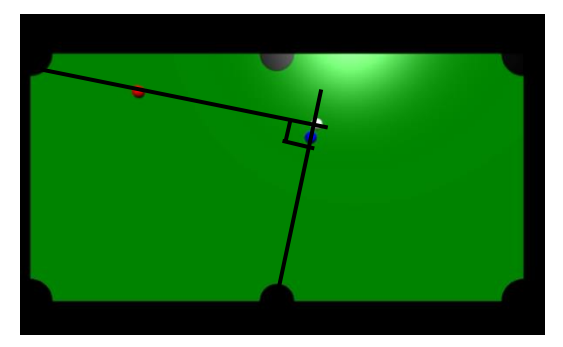

圖二:紅球座標設計:藍球原本靜止,被 撞後向白藍球連心線方向移動,白球 只剩下垂直連心線的速度,必須與紅 球與左上底袋的連心線一致。

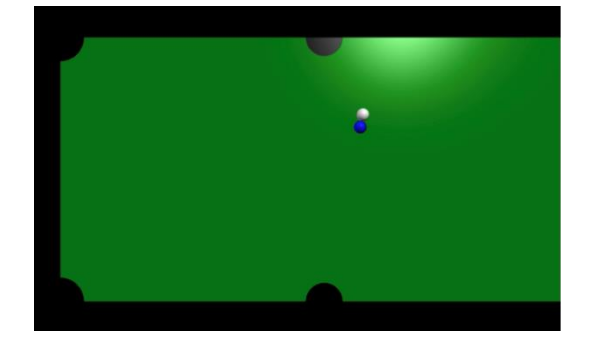

圖三:計算白球球心座標 我們參考了現實中的撞球進行方 式,逆堆白球球心座標(圖三)透過判斷 其座標位置,同時讓白球反向運動(圖 四),反推其運動軌跡和座標(圖五)。 藍球球心座標 A(0.8,0.5,0) 中袋圓心座標 B(0,-0.635,0) 白球球心座標 C(未知) 球半徑=0.03 第一步:AB 向量=B-A=(0.8,0.5)-(0,- $(0.635)=(0.8, 1.135)$ 第二步:AB 向量長度  $=0.8**2+1.135**2**0.5=1.3886$ 第三步 : 白球球心  $B + 0.06*$  AB 單位向量= $C$ 

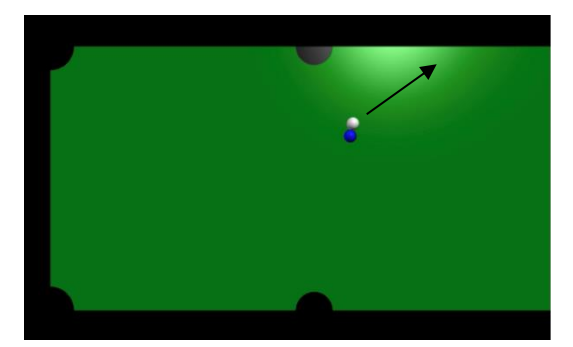

圖四:白球反向運動,反推其運動軌跡 和座標,設定為 5 秒

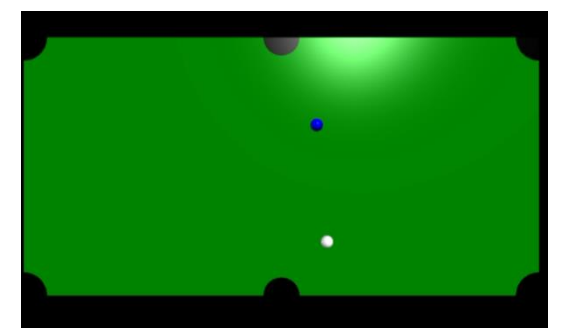

圖五:回推後的座標(0.23,-0.3625,0) 3-6.人員負責: 何毅:程式編碼之編譯、主要成果與督 導全組成員報告撰寫之進度 曹家誠:簡介、評估與展望、銘謝與參 考文獻之蒐集。 楊若婷:摘要、教材之篩選以及專題進 行方式

## **4.**主要成果

 在經過討論與評估後,教材可分 為 6 個部分:

4-1.物理模擬程式設計 課程簡介

 對教學內容進行說明,講述程式 環境、教學內容,閱讀 scratch 程式, python 的程式設計核心(如:串列、條 件判斷、迴圈、套件操作等),學習 Vpython 套件程式設計技巧,並將 python 結合物理原理,學習撰寫撞球 程式,在教學告一段時,都有一份作業, 訓練學生舉一反三的能力,同時也作為

驗收,幫助學生和老師判斷學習和施 教的成效。

4-2.彈性碰撞

 考慮到學生有自然組或者是社會 組,還有程度不一的問題,所以該章節 將簡單教導一維彈性碰撞和二維彈性 碰撞讓等物理知識(圖六),讓學生在編 寫前程式前,都具備一定的物理基礎, 同時也增加一些延伸討論的內容,幫 助學生能融會貫通。

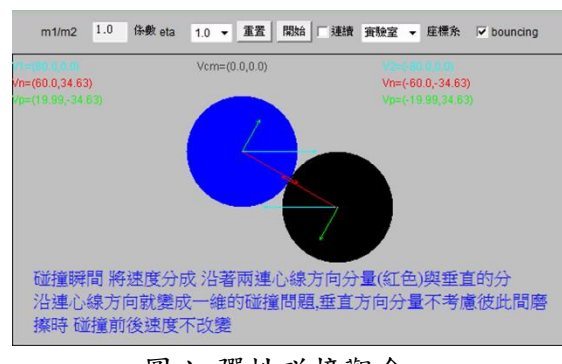

圖六:彈性碰撞觀念

4-3.同質量物體碰撞程式

 在學生們對相關的物理知識都有 一定基礎之後,先用 scratch 訓練學生 的邏輯思維能力,從簡單的一維碰撞 運動到二維碰撞運動,並協助學生將 物理公式轉換成 scratch 積木(圖七), 加入法線和切線,來實現邊緣碰撞,以 確保學生在學習 python 之前,就具備 了把物理公式轉換成程式語言的能力。

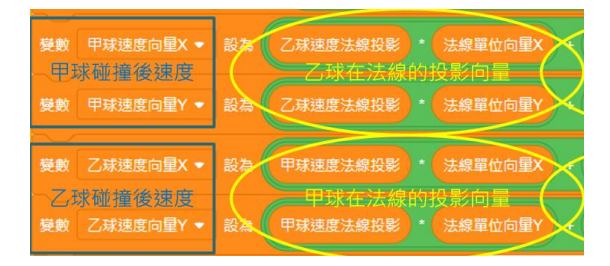

圖七:將物理公式轉換成 scratch 4-4.GlowScript VPython 概論

 本 章 正 式 進 入 VPython (GlowScript VPython)介紹, VPython 是 一個網頁版的 3D 動畫工具(圖八),可 產生多種 3D 物件,如球體、長方體、 圓柱體,教導學生使用指令來生成各 種 3D 物件,包含調整視野,指定中心 點,和長寬高、視點、相量等、由於 VPython 為 3D 動書,有 XYZ 軸,是 的座標設定較為複雜,因此本章將以 圖解說明,幫助學生理解。

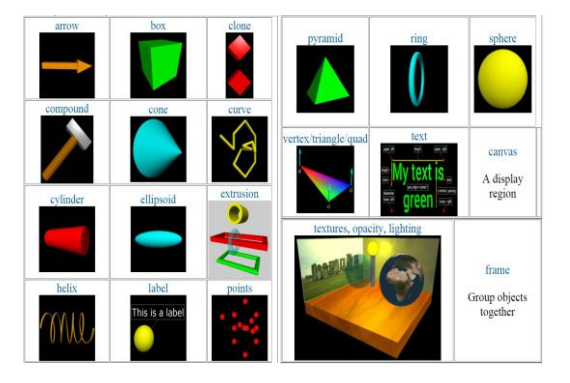

圖八:GlowScript VPython 網站截圖 4-5.VPython 粒子運動程式設計.

 本 章 節 正 式 教 導 學 生 使 用 VPython 模組,進行編譯,由於相對於 之前的 scratch 積木,複雜程度大為增 加,因此本章節將 scratch 積木和 VPython 代碼進行對照(圖九),讓學生 透過 scratch 積木理解 VPython 代碼, 除了增加了許多參數,來實現更多的 功能外,也透過 VPython 的 3D 視窗幫 助學生更直覺的達到自己想要的效果。

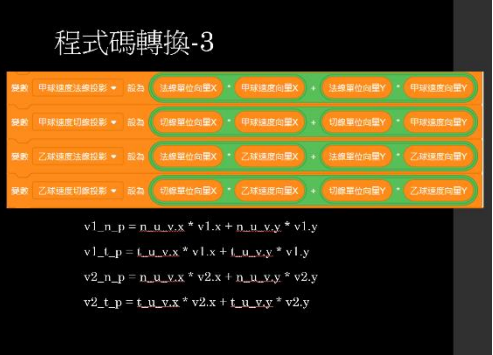

圖九:scratch 和 VPython 的對照 4-6.撞球表演模擬程式設計

 作為本教材的最終章,要將前面 所學的內容用來製作與圖影片一樣的

動作(圖十),影片當中選手將白球撞至 邊緣,白球經多次反彈後,把籃球和紅 球接連撞到球帶袋裡,同時會涉及利 用逆推座標位置,來判斷白球放置位 置,以達到影片當中的戲劇化效果。

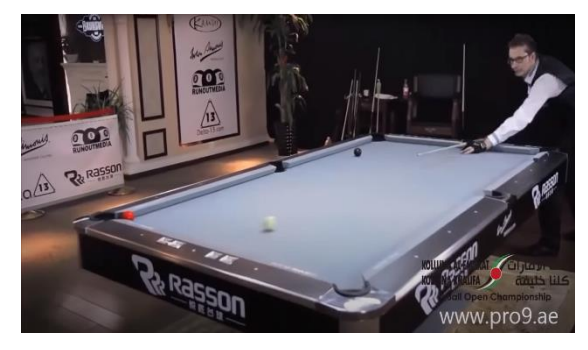

圖十:撞球示範影片 上述教材下載網址: <https://reurl.cc/mqWey9> 4-7.程式撞球表演模擬

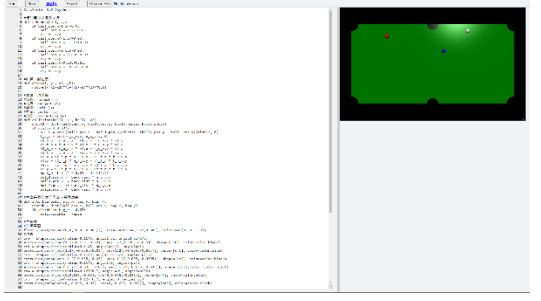

圖十一:GlowScript 的程式介面

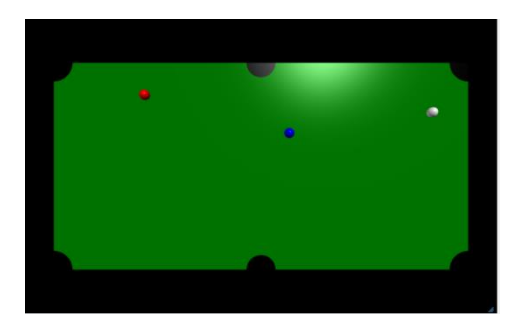

圖十二:執行中的動畫

程式下載網址:<https://reurl.cc/V3Gy15>

(說明:下載程式代碼的同時,下載 GlowScript3.0 壓縮檔,執行 GlowScript.html,應程式碼複製到 GlowScript,便可執行此程式。)

## **5.**評估與展望

 由於目前程式尚未完備,僅在 2D 平面上撰寫程式,未能發揮 GlowScript 3D 物件模擬功能,未來如果能夠 3D 化,便可利用其 3D 的特性,使此程式 發揮到更廣的層面,如動畫,同時可進 一步考慮撞球摩擦力、球體自轉、剁杆 等模擬程式撰寫,或是增加參數的設 定,可以更換參數的施力大小與方向 或球檯平面的摩擦係數,不但能讓程 式去討論更複雜的內容,更可以使得 程式運用到其他事件當中。

## **6.**結語

 從物理動畫創作與程式設計的 發展及實施中,我們體會到程式設 計加入了物理的一些原理,改變了 它的本質,而程式設計加入了物理 的原理,也改變了它的學習方法。透 過這一段撞球程式,學生不僅學到 程式設計的基本概念,也對於物理 現象與原理有更進一步的瞭解。不 僅提升了對物理的興趣,也讓寫程 式這件事變得較平易近人,從而讓 學習程式設計變得更有效率。

#### **7.**銘謝

 在製作本專題的過程中,承蒙恩 師一貫治學嚴謹、不厭其煩的指導下, 在漫漫探討專題各面向的路程上,一 路探索與學習,未敢稍加懈怠。在恩師 的諄諄教誨與鉅細靡遺之帶領下,開 啟了浩瀚學海的大門,強調理論與實 務並重的觀點,遂有此專題報告之誕 生。學士學位僅為階段性之求學歷程, 未來仍將秉持嚴謹態度,於學術領域、 工作專業與社會服務上持續努力的學

以致用,以回報恩師給予我們的一切 指導,願將這份感激之情呈獻恩師侯 教授玉松。

# **8.**參考文獻

8-1. 維基百科(一維碰撞) 網址[:https://reurl.cc/Dgv83E](https://reurl.cc/Dgv83E) 8-2. 均一教育平臺(高二物理 碰撞) 網址[:https://reurl.cc/pgmVZZ](https://reurl.cc/pgmVZZ) 8-3. GlowScript VPython 概論 台大物理系石明豐教授的 Vphysics 網址: <http://vphysics.ntu.edu.tw/hcom.php> 8-4. 南港高中高慧君老師的 Vphysics 網站[\(https://ssur.cc/n8Ahm8\)](https://ssur.cc/n8Ahm8)與均一教 育平臺[\(https://ssur.cc/AJRrC6\)](https://ssur.cc/AJRrC6)。 (使用舊版 VPython+Python 2) 8-5. 建中賴奕帆、曾靖夫老師特色課 程講義網址: [https://vphysics.ntu.edu.tw//cktp.php](https://vphysics.ntu.edu.tw/cktp.php) (使用舊版 VPython+Python 2, ) 8-6.中和高中王一哲老師的教學網站 網址[:https://reurl.cc/bXzy23](https://reurl.cc/bXzy23) (使用舊版 VPython 7+Python 3) 8-7. 撞球表演影片 網址[:https://reurl.cc/YOWn8n](https://reurl.cc/YOWn8n)